## **I recorded my attendance through text, why don't I see my attendance recorded in CME Tracker?**

When it's the first time you are going to use text-in attendance, you must text your email address associated with your CME Tracker account to this phone number: (833)564-0701. This will create an account to connect your text-in attendance to your account. You will receive a text stating your account was successfully updated.

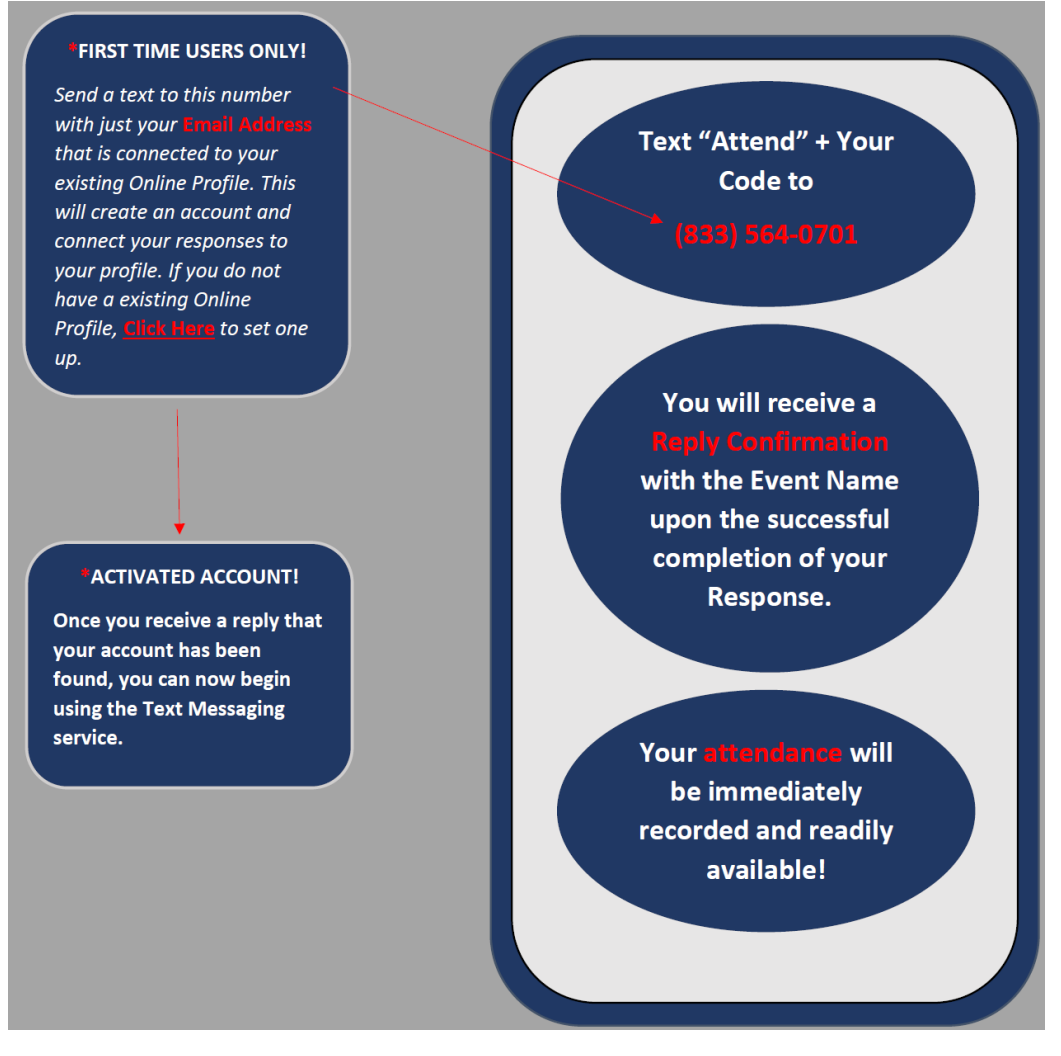

After you complete this step you can start recording your attendance for CME activities. For activities that don't require an evaluation, text 'Attend' followed by the 4-digit activity code provided to you by the activity coordinator.

For activities that do require an evaluation, you will text 'Certif' followed by the 4-digit activity code. The evaluation will then appear on your phone. Once you complete the evaluation, you will receive your credit and your CME certificate will be saved in your profile. You may download and print it at any time.

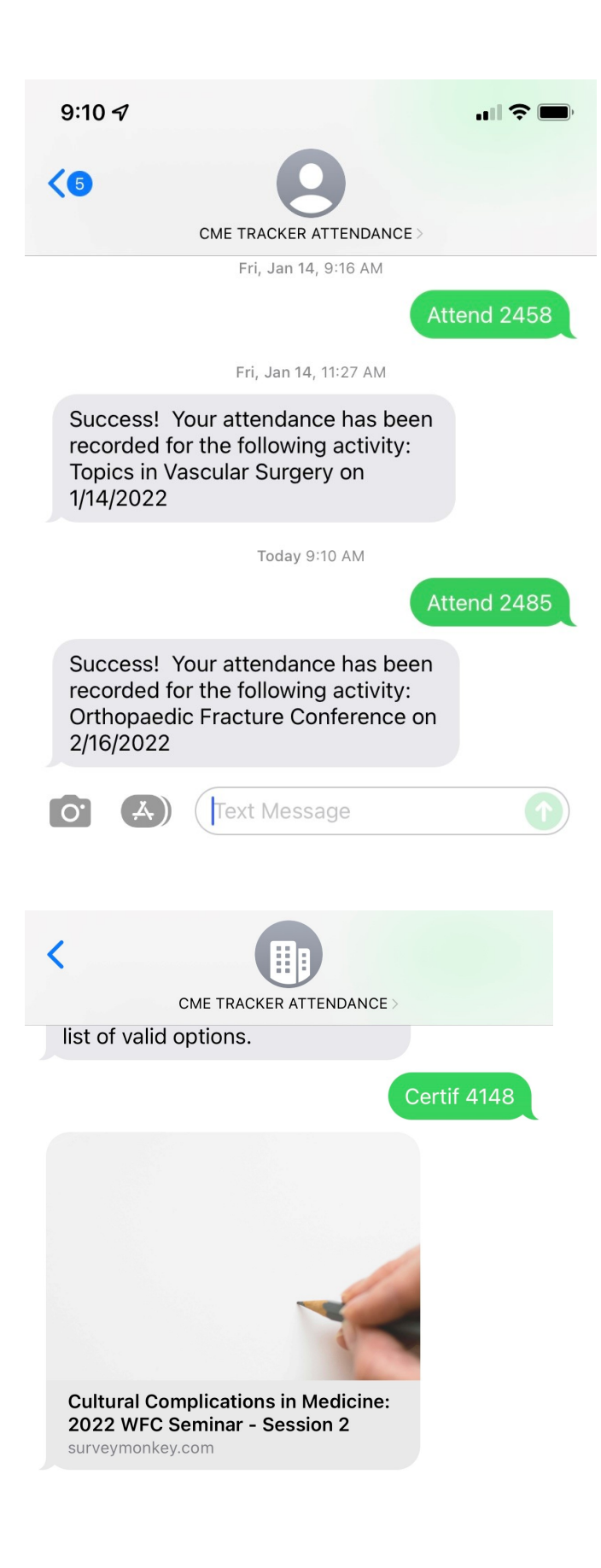